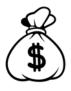

#### Billing System (**MUMMS**)

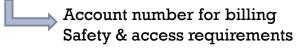

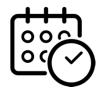

#### Reservation System (CORAL)

Reserve machine time
Engage (use) machines

Check tool status
Report problems
Communicate results

## Getting Started – Tutorial (1)

- 1. Go to: <a href="https://nanolms.mit.edu/mumms">https://nanolms.mit.edu/mumms</a>
- 2. Click "register"

that's an "L"

- 3. Fill in your name
- 4. Select "Fab.nano" and any other services
- 5. Click Next

| Fire | t Name:*                                                                                                    |
|------|----------------------------------------------------------------------------------------------------|
| Joe  |                                                                                                    |
|      | t Name:*                                                                                                    |
|      | t Name.                                                                                                    |
|      | *                                                                                                    |
| \re  | you currently an MIT student, postdoc, staff member, or faculty member?                                                                                                    |
| •    | Yes C No                                                                                                    |
| 75.  | and about the bound for all laboration and account                                                                                                    |
|      | ase check the boxes for all labs that you need access to.<br>ou just need MUMMS/Cost Recovery web access then leave all boxes unchecked                                                           |
|      |                                                                                                    |
|      |                                                                                                    |
| Г    | CryoEM MIT NANO CryoEM                                                                                                    |
|      | MIT.NANO CryoEM                                                                                                    |
|      |                                                                                                    |
| П    | MIT.NANO CryoEM  CryoPrep_M                                                                                                    |
| П    | MIT.NANO CryoEM  CryoPrep_M MIT.NANO CryoPrep_M                                                                                                    |
|      | MIT.NANO CryoEM CryoPrep_M MIT.NANO CryoPrep_M EDL Electron Beam Lithography Laboratories Fab.Nano                                                                                                |
|      | MIT.NANO CryoEM CryoPrep_M MIT.NANO CryoPrep_M EBL Electron Beam Lithography Laboratories Fab.Nano MIT.Nano Fabrication Leboratories                                                              |
|      | MIT.NANO CryoEM  CryoPrep_M  MIT.NANO CryoPrep_M  EBL  Electron Beam Lithography Laboratories  Fab.Nano  MIT.Nano Fabrication Laboratories  LEAP                                                  |
|      | MITANANO CryoEM CryoPrep_M MITNANO CryoPrep_M Electron Beam Lithography Laboratories Fab. Nano MITNANO Fabrication Leboratories LEAP LEAP Leboratory for Education and Application Prototypes     |
|      | MIT.NANO CryoEM CryoPrep_M MIT.NANO CryoPrep_M EBL Electron Beam Lithography Laboratories Fab.Nano MIT.Nano Fabrication Laboratories LEAP Laboratory for Education and Application Prototypes MTL |
|      | MITANANO CryoEM CryoPrep_M MITNANO CryoPrep_M Electron Beam Lithography Laboratories Fab. Nano MITNANO Fabrication Leboratories LEAP LEAP Leboratory for Education and Application Prototypes     |

# Getting Started – Tutorial (2)

1. Select "Access to Building 12 Fab.Nano Laboratories" and any other services needed

2. Click next

#### Feeling lost & confused?

No need to be greedy or worried... you can add and remove services as needed without any problems, and removing then adding won't "reset" the prerequisites or make you do any extra work.

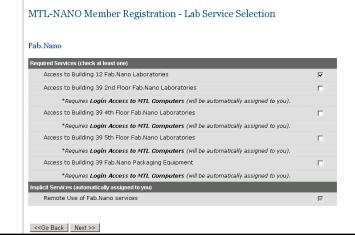

#### Getting Started – Tutorial (3)

- 1. Select a suitable research area and material
- 2. Click next
- 3. Enter your cost object your supervisor your email your department

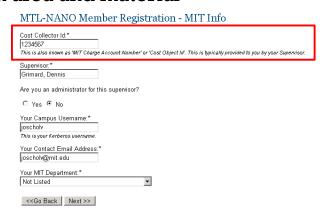

The cost object is **necessary for billing**. You can't proceed without one. Your supervisor needs to provide it to you.

## Getting Started – Tutorial (4)

- Follow links to prerequisites, join training group
   Orientation is this (link goes to signup)
- For New-to-fab users
   The 6.152 requirement is day-2 of the orientation (not required for existing users, those with prior experience, or if you actually took 6.152.
   The day-2 offers a hands-on"Quick-Start" Contact Scott Poesse for sign-up)
- 3. You can always add more services if you forgot to add them earlier, or remove services you don't need

(Prereq's won't reset or make you do everything twice)

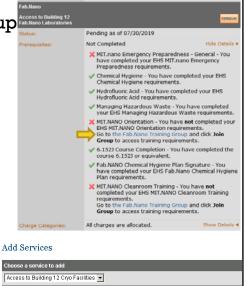